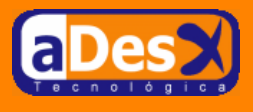

# **Instalación de Gaim 0.74**

**Ignacio Barrancos Martínez** [ignacio@adesx.com](mailto:ignacio@adesx.com)

#### **Contenido**

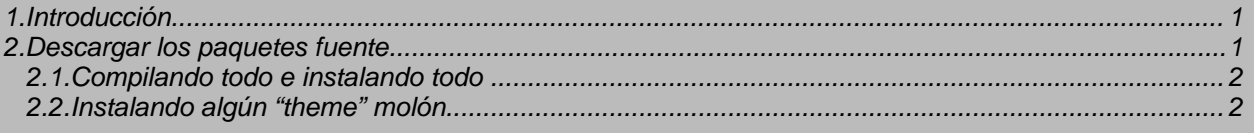

#### <span id="page-0-0"></span>**1. Introducción**

Al parecer, desde Octubre de 2003 Microsoft cambió el protocolo de mensajería MSN a la versión 9 que funciona bajo SSL. Esto presenta incompatibilidades con la versión 0.69 de Gaim que es la versión que está disponible en Debian Woody, con lo que decidí solucionar mi problema con el Messenger.

Parece ser, que compilando solamente Gaim, con soporte para lib-nss de mozilla 1.5, no sería necesario usar las librerías de gnutls. También resulta que en SID está disponible.

Como resulta que estoy peleado con actualizaciones a SID, Sarge, y demás, decidí ir por el camino más largo y compilar los paquetes a mano e instalarlos con stow, en vez de actualizar Mozilla.

En este documento describo cómo lo hice. Las referencias que seguí son:

- <http://www.jeepster.org.uk/bits/gaim-howto.html>
- <http://gaim.sourceforge.net/>

## <span id="page-0-1"></span>**2. Descargar los paquetes fuente**

Lo primero será descargar el código fuente de los programas. Los guardaremos, de manera temporal en el directorio /opt.

- 1. Descargar **libtasn1**: <ftp://ftp.gnupg.org/gcrypt/alpha/gnutls/libtasn1/libtasn1-0.2.6.tar.gz>
- 2. Descargar **libgpg-error** : <ftp://ftp.gnupg.org/gcrypt/alpha/libgpg-error/libgpg-error-0.6.tar.gz>
- 3. Descargar **libcrypt** : <ftp://ftp.gnupg.org/gcrypt/alpha/libgcrypt/libgcrypt-1.1.91.tar.gz>
- 4. Descargar **opencdk** : <ftp://ftp.gnupg.org/gcrypt/alpha/gnutls/opencdk/opencdk-0.5.3.tar.gz>
- 5. Descargar **gnutls** : <ftp://ftp.gnupg.org/gcrypt/alpha/gnutls/gnutls-1.0.0.tar.gz>
- 6. Descargar **gaim-0.74** : <http://sourceforge.net/projects/gaim/gaim-0.74.tar.gz>

Cuidado con la versión 1.1.2 de gnutls que me dió error al compilar archivos del directorio "lib/x509/".

#### **Página 1 de 3**

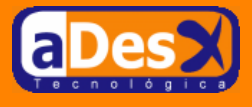

Esto lo evitamos instalando la versión 1.0.0.

#### <span id="page-1-0"></span>**2.1. Compilando todo e instalando todo**

Una vez los hemos descargado, y siendo root, accedemos al directorio /opt y empezamos a compilar y a instalar con stow.

```
su -
cd /opt
tar -xzvf libtasn1-0.2.6.tar.gz
cd libtasn1-0.2.6
./configure --prefix=/usr/local/stow/libtasn1-0.2.6
make && make install
cd /usr/local/stow
stow libtasn1-0.2.6
```

```
cd /opt
tar -xzvf libgpg-error-0.6.tar.gz
cd libgpg-error-0.6
./configure --prefix=/usr/local/stow/libgpg-error-0.6
make && make install
cd /usr/local/stow
stow libgpg-error-0.6
```

```
cd /opt
tar -xzvf libgcrypt-1.1.91.tar.gz
cd libgcrypt-1.1.91
./configure --prefix=/usr/local/stow/libgcrypt-1.1.91
make && make install
cd /usr/local/stow
stow libgcrypt-1.1.91
```

```
cd /opt
tar -xzvf opencdk-0.5.3.tar.gz
cd opencdk-0.5.3
./configure --prefix=/usr/local/stow/opencdk-0.5.3
make && make install
cd /usr/local/stow
stow opencdk-0.5.3
```

```
cd /opt
tar -xzvf gnutls-1.0.0.tar.gz
cd gnutls-1.0.0
./configure --prefix=/usr/local/stow/gnutls-1.0.0
make && make install
cd /usr/local/stow
stow gnutls-1.0.0
```

```
cd /opt
tar -xzvf gaim-0.74.tar.gz
cd gaim-0.74
./configure --prefix=/usr/local/stow/gaim-0.74 --enable-nss=no
make && make install
cd /usr/local/stow
stow gaim-0.74
```
## <span id="page-1-1"></span>**2.2. Instalando algún "theme" molón**

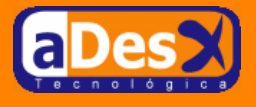

Llegado este punto, podemos visitar la web de gaim (htt[p://gaim.sourceforge.net/](http://gaim.sourceforge.net/)) e ir a la sección de "themes", donde descargaremos el que más nos mole. Una vez lo tengamos en nuestro disco, ejecutaremos *Gaim* (que por defecto estará en /usr/local/bin/gaim ).

Ir a las Preferencias en *Gaim.* Desde *Nautilus*, arrastrar el tema hasta la ventana de *Gaim*. Con esto será suficiente.